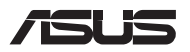

# *Посібник з оновлення*

### **Знімання кришки відсіку**

- A. Зніміть гвинти з кришки відсіку Портативного ПК.
- B. Викрутіть гвинт на пружині, не виймаючи його з кришки.
- C. Витягніть кришку відсіку і повністю зніміть її з ноутбука.

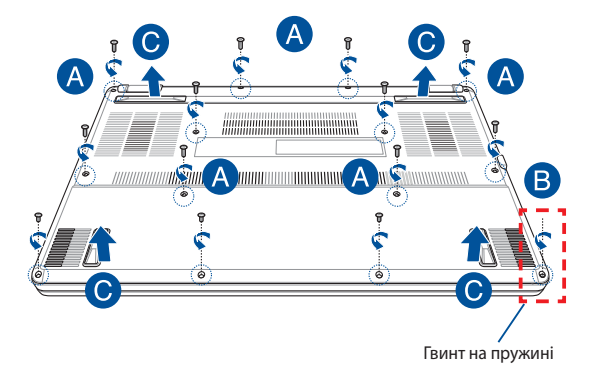

Щоб встановити кришку відсіку на місце:

- А. Прилаштуйте і встановіть на місце кришку відсіку.
- B. Закріпіть кришку знятими раніше гвинтами.
- C. Закрутіть гвинт на пружині

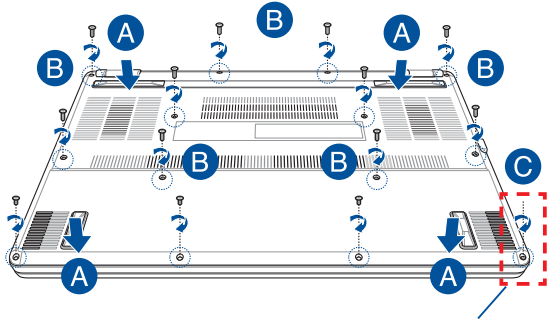

Гвинт на пружині

### **Розміщення гвинтів кришки**

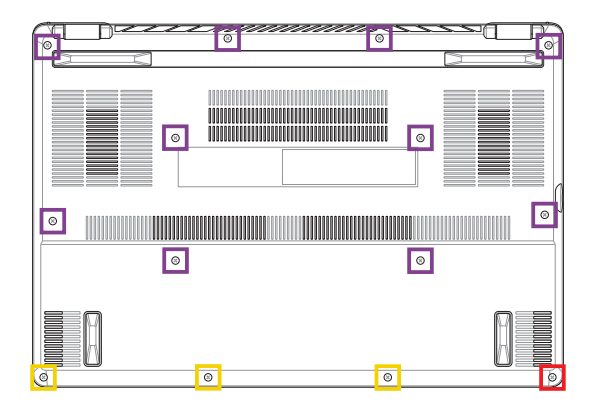

- M2 X 9 (10ШТ) **The State**
- $M2 X 4,5 (3LTT)$
- **M2,5 X 6 (1ШТ Гвинт на пружині)**

### **Встановлення модуля пам'яті**

Збільште обсяг пам'яті ноутбука, встановивши модуль пам'яті у відповідний відсік. Нижче викладено покрокову процедуру встановлення модуля пам'яті у ноутбук.

> **ПОПЕРЕДЖЕННЯ!** Перш ніж знімати кришку відсіку, від'єднайте від ноутбука всі під'єднані аксесуари, телефони, телекомунікаційні лінії, а також джерело живлення (зовнішнє джерело живлення, акумуляторний блок тощо).

**ВАЖЛИВО!** Інформацію про можливості розширення пам'яті ноутбука за рахунок встановлення модуля можна отримати в авторизованому сервісному центрі або пункті продажу. Для гарантії максимальної сумісності та надійності роботи купуйте модулі пам'яті в авторизованих пунктах продажу цього ноутбука.

#### **ПРИМІТКА.**

- **•**  Вигляд нижньої панелі ноутбука та модуля пам'яті може різнитися залежно від моделі, але процедура встановлення модуля пам'яті однакова.
- **•**  Рекомендовано встановлювати модуль пам'яті під наглядом професіоналів. Також по допомогу можна звернутися до авторизованого сервісного центру.

A. Зніміть кришку відсіку.

**ПРИМІТКА.** Докладніше про це читайте в розділі *Знімання кришки відсіку* цього посібника.

- B. Прилаштуйте і вставте модуль пам'яті у відповідний відсік.
- C. Натисніть на модуль пам'яті, щоб почулося клацання і він зафіксувався.

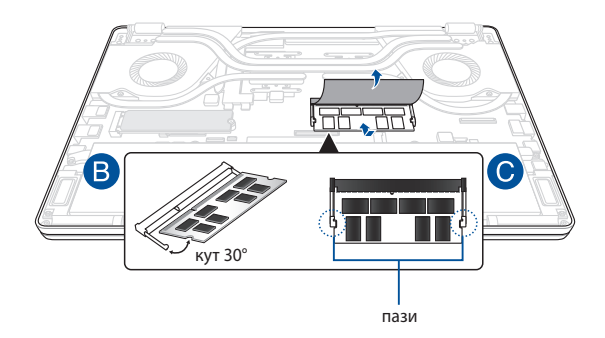

## **Встановлення карти М.2**

Нижче наведено покрокову процедуру встановлення в ноутбук сумісної карти М.2

> **ВАЖЛИВО!** Для гарантії максимальної сумісності та надійності роботи купуйте карти М.2 в авторизованих пунктах продажу цього ноутбука.

**ПОПЕРЕДЖЕННЯ!** Перш ніж знімати кришку відсіку, від'єднайте від ноутбука всі під'єднані аксесуари, телефони, телекомунікаційні лінії, а також джерело живлення (зовнішнє джерело живлення, акумуляторний блок тощо).

#### **ПРИМІТКА.**

- **•**  Вигляд нижньої панелі ноутбука та карти М.2 може різнитися залежно від моделі, але процедура встановлення карти однакова.
- **•**  Рекомендовано встановлювати карту М.2 під наглядом професіоналів. Також по допомогу можна звернутися до авторизованого сервісного центру.
- Гніздо М.2 2280 не підтримує М.2 SATA SSD.

A. Зніміть кришку відсіку.

**ПРИМІТКА.** Докладніше про це читайте в розділі *Знімання кришки відсіку* цього посібника.

- B. Прилаштуйте і вставте карту М.2 у відповідне гніздо.
- C. Закріпіть карту M.2 гвинтами з комплекту.

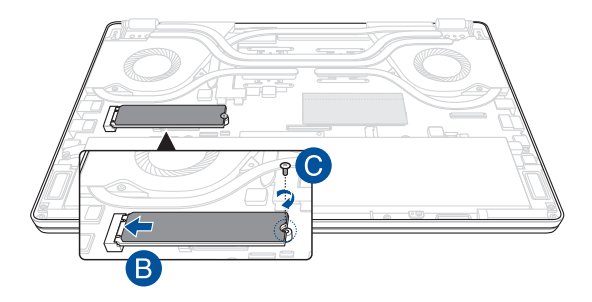

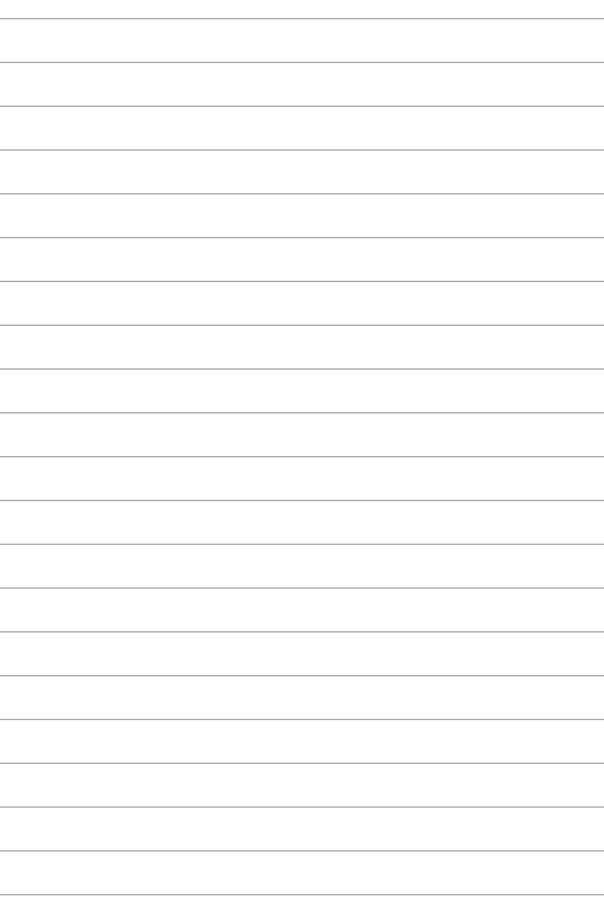